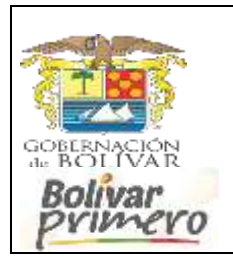

## **SECRETARÍA DE EDUCACIÓN DEPARTAMENTAL**

## **Manual de Usuario proceso Cesantías Administrativas**

Tecnología e Informática

www.sedbolivar.gov.co

Trámite proceso Cesantías Administrativas en solo 8 pasos:

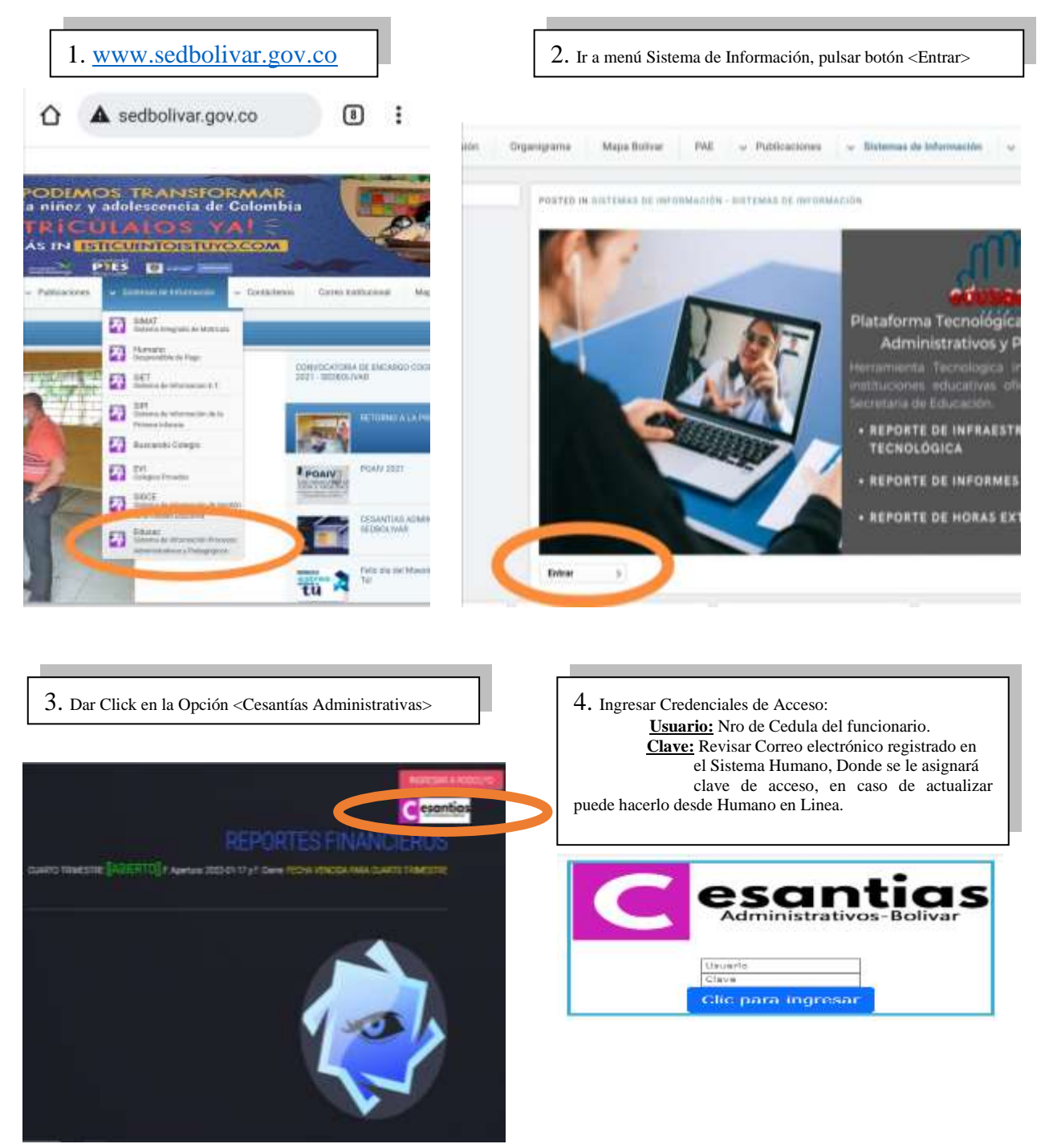

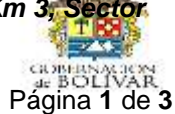

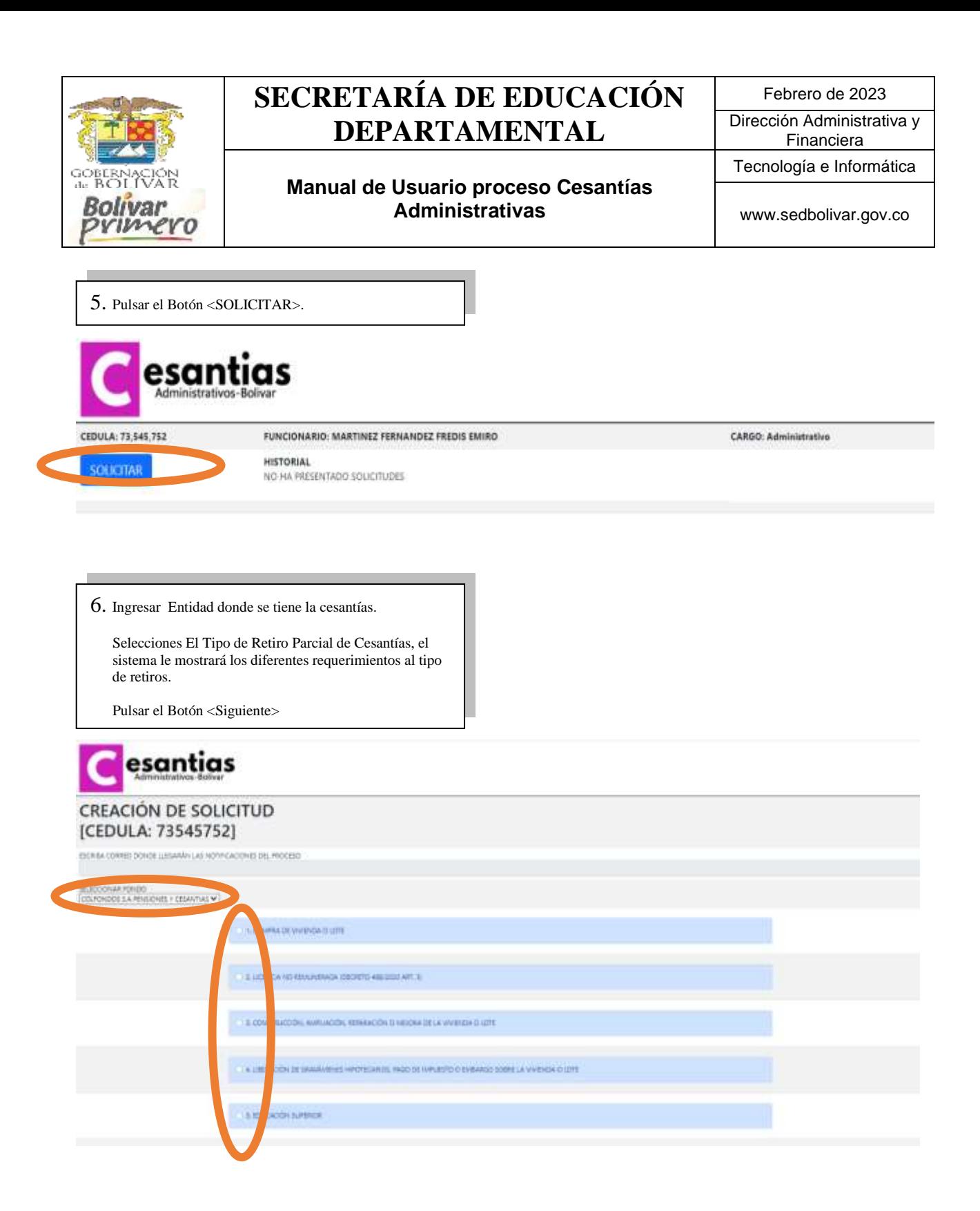

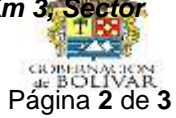

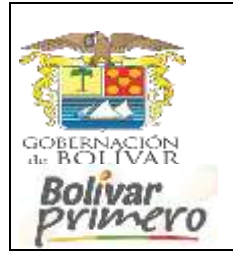

## **SECRETARÍA DE EDUCACIÓN DEPARTAMENTAL**

## **Manual de Usuario proceso Cesantías Administrativas**

Dirección Administrativa y Financiera Tecnología e Informática

www.sedbolivar.gov.co

7. Cargar en PDF, todos los documentos requeridos para el retiro de sus cesantías, con el objeto de ser estudiado en la Secretaría de Educación de Bolívar y realizar acto administrativo de autorización, se le recuerda que usted es la única persona responsable de la autenticidad de la información reportada.

**<Enviar Solicitud>**

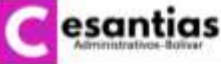

**CREACIÓN DE SOLICITUD** [CEDULA: 73545752]

CORRED:<br>FONDO: COLFONDOS S.A. PENSIONES Y CESANTINS

okio

1.5 YOTOGOPIA DE LA PROMESA DE VENTA CON PRIMAS AUTO Selectionary another - Annipolis and the Asian program 12) CERTIFICADO DE TRADUCIÓN Y LIMITED DEL MANUELE NO MI Seepony aston hange and 1.3) SCROBITE DEL AMERICANO MULTADO AL PROPIETANDO O PIDUCUA DEL MISOCIO ne alettos | hingór archiera 5-6 FORDODERA DE LAS ESCRITURAS DA CASO DE SOLVANIMOA USADA **CONTRACTOR** Advisor actives about

8. Toda la información del trámite de su solicitud le llegara vía correo electrónico y para mayor detalle debe entrar a la plataforma, para seguimiento de su solicitud.

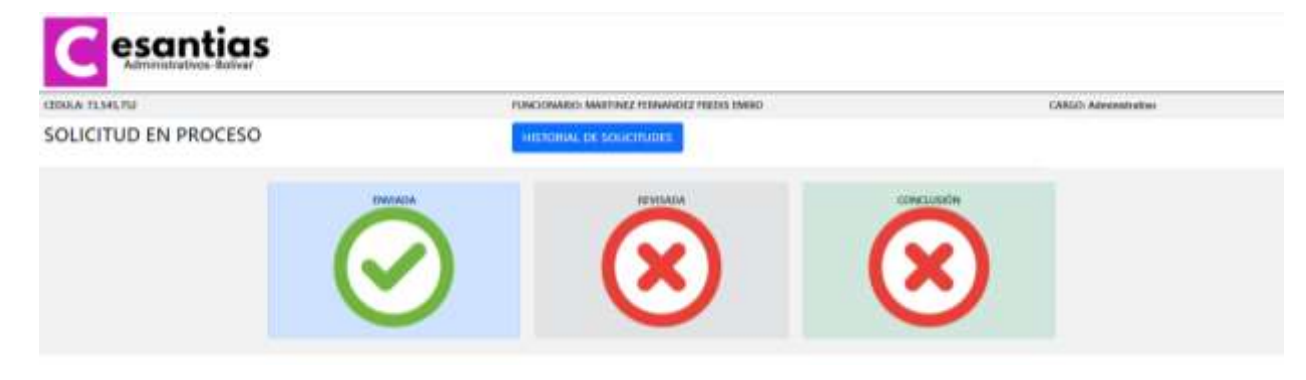

Tecnologia E informatica Secretaria de Educación de Bolívar.

*Centro Administrativo Departamental (CAD) piso 4 Carretera Cartagena-Turbaco Km 3, Sector Bajo Miranda, Después Del Cementerio Jardines De Paz www.bolivar.gov.co / www.sedbolivar.gov.co*

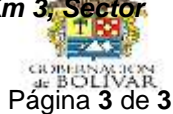